## HIS LSF: Anlegen einer Modulprüfung

sek-02b-lsf-mp-anlegen

Bearbeiter: Heckert Version: 2024-04-30

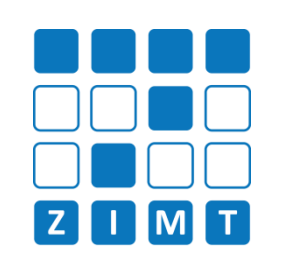

Modulprüfungen werden im Studiport mit Lehrveranstaltungszuordnungen angeboten: Für die Studierenden wird eine Lehrveranstaltung mit angezeigt.

# **FASTCARD 02b**

#### 1) Neue Veranstaltung (Fastcard 02a - Anlegen einer LV)

- Vorschlag für Veranstaltungsnummer: Nummernkreis aus eigenem Bereich
- Titel der Veranstaltung: Modulprüfungen
- "Modulprüfung 01:" **+**
	- 1. Modulname
	- 2. Mehrere Modulnamen
	- 3. Sammelname
	- 4. Modulname (Art der Prüfung)
- Pflichtveranstaltung ohne Alternative: z.B. "BA1", oder "MA1"
- Veranstaltungsart: Prüfung
- Max. Teilnehmer: Anzahl der Teilnehmer
- Belegpflicht: keine Belegung (um Studierenden das Anmelden zur Lehrveranstaltung gar nicht erst zu ermöglichen)

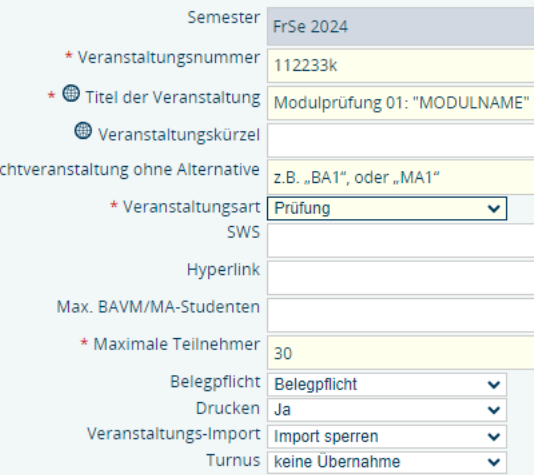

### 2) Anpassung bei Hausarbeiten

- [COMMUNICATOR]: "kein Raum"
- Termine und Räume: es werden keine Angaben benötigt

#### 4) Anpassung der Ansicht im Prüfungsbaum für Studierende

Für Studierende ist die dann erstellte Prüfung mit der zugehörigen Lehrveranstaltung einsehbar:

- □ 102400205 Modulprüfung Technische Kommunikation ① 甲 112233k Modulprüfung 01: "MODULNAME" Veranstaltung belegen/abmelden
	- > Datum: 30.06.2024, Pruefer: Hüttner, Andreas, Termin: 01, Raum: -, Beginn: -, Dauer: Prüfung anmelden
- 3) Anpassung der Veranstaltung
	- 1. Zuordnung Zu Prüfungen: gewünschte Prüfungsnummer auswählen
	- 2. PORG-Daten bearbeiten (Buchsymbol): jeweilige Prüfungen (Termin 01 und 02) anlegen (Hinweis: es werden alle bereits angelegte Prüfungen von der PNr angezeigt)

 $*$   $Pf$ 

3. Zuordnung zu Prüfungsorganisationssätzen: die für die Veranstaltung angelegten Prüfungstermine hinzufügen (Anmeldelinks für Prüfungsanmeldung)